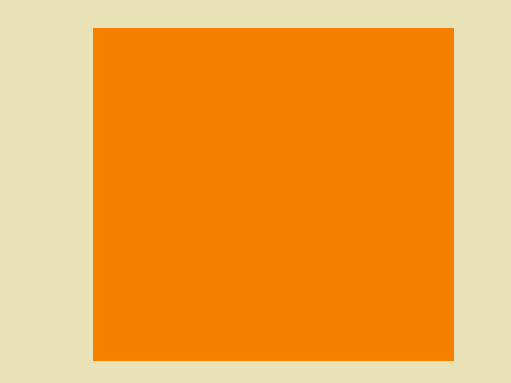

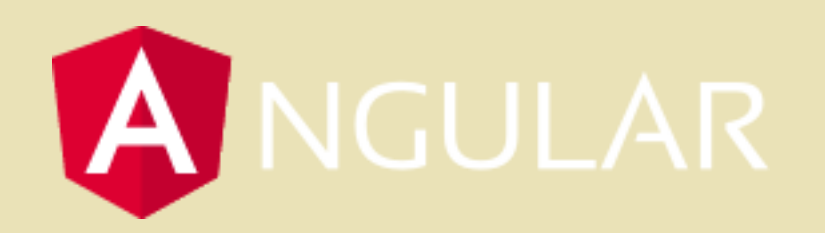

### **Programiranje internet aplikacija**

*Elektrotehnički fakultet, Univerzitet u Beogradu* 

**2023/2024**

# **Uvod**

- Front-end JavaScript framework
- Najpoznatiji:

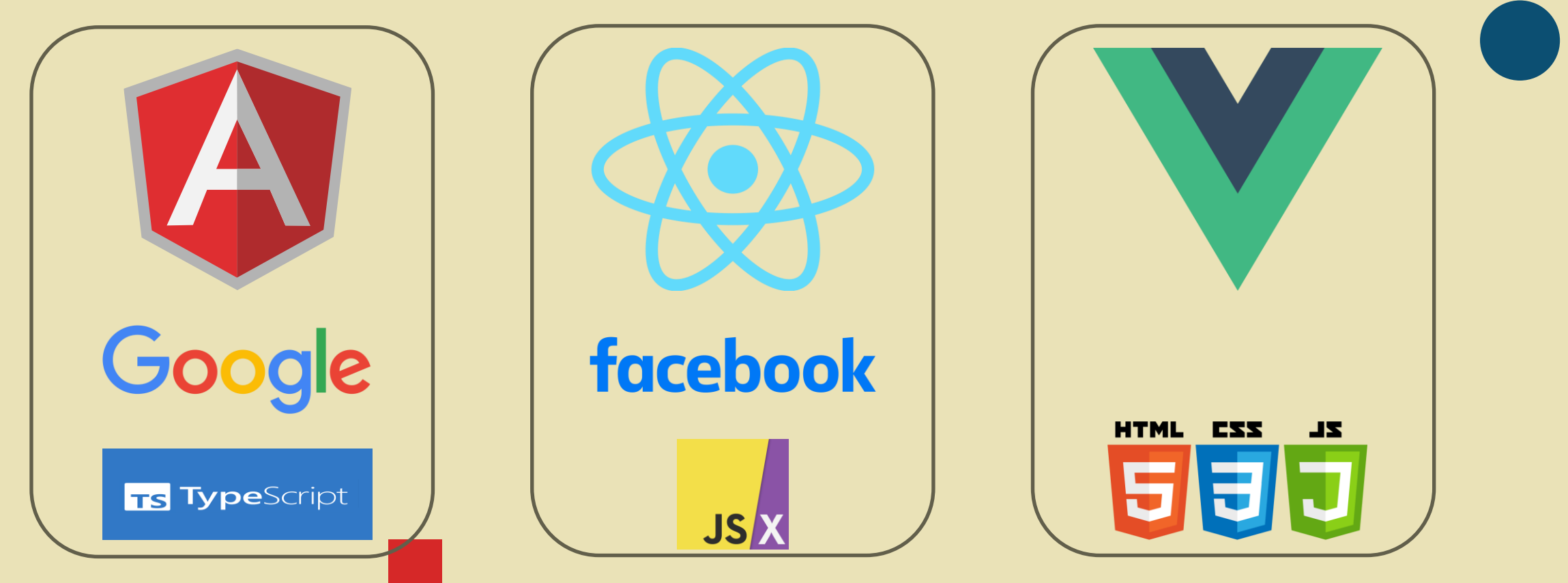

### **Angular**

- TypeScript proširuje JavaScript tipovima
- Glavni koncepti
	- NgModules
	- Komponente
	- Two-way binding
	- Servisi
	- Dependency injection
	- Rutiranje
- Single page aplikacija

# **Instalacija, kreiranje i pokretanje aplikacije**

### • Node.js (18.17.1)

- <https://nodejs.org/download/release/v18.17.1/>
- Node package manager (npm 9.6.7)

npm install –g @angular/cli@16.2.2

ng new naziv\_aplikacije ○ add routing – YES

○ style – CSS

ng serve --open

# **Struktura aplikacije**

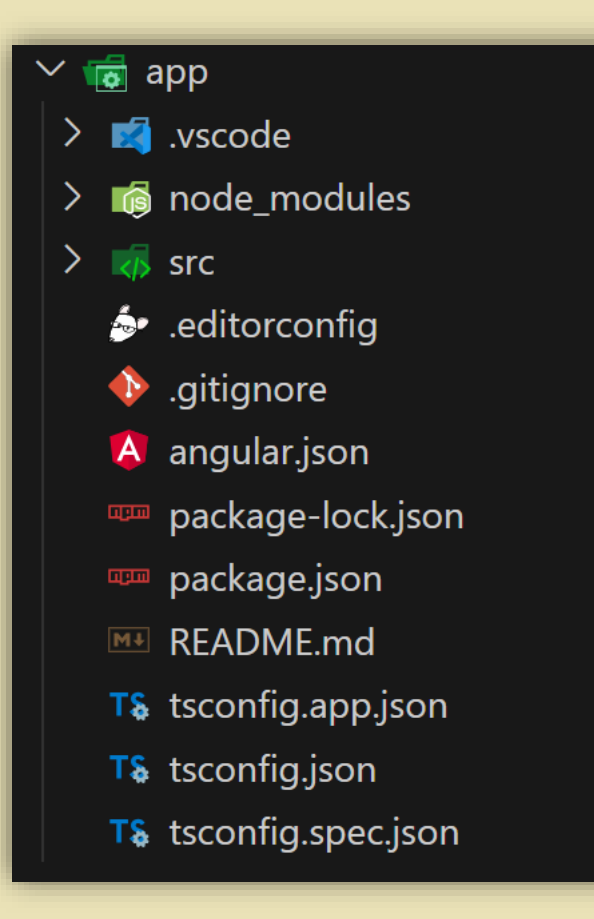

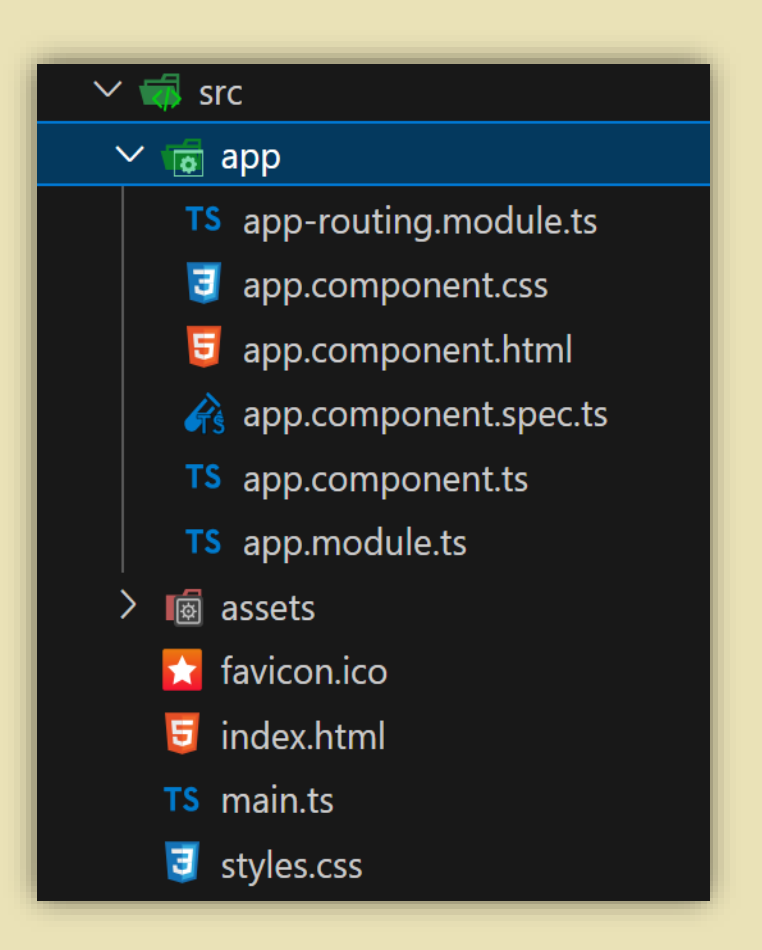

# **Interpolacija**

```
@Component({
 selector: 'app-root',
 templateUrl: './app.component.html',
 styleUrls: ['./app.component.css']
\}export class AppComponent {
 title = 'bookstore';
```
 $\vert$  <h3>Welcome to {{title}}</h3>

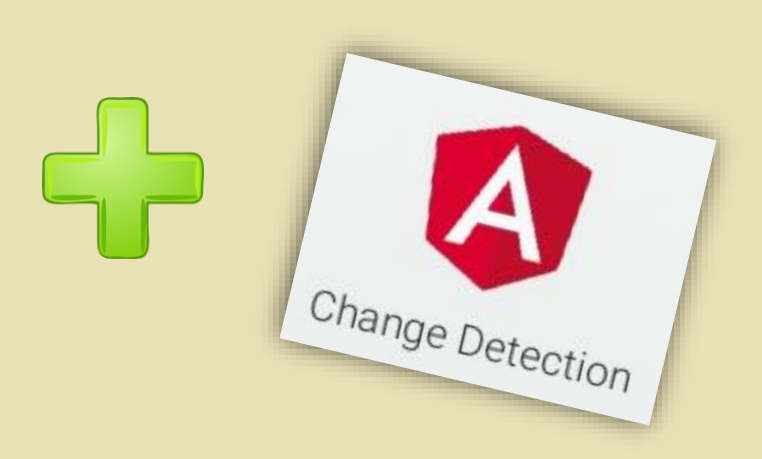

### **Kreiranje komponenti, servisa i rutiranje**

### • Kreiranje komponenti

ng generate component component\_name **(ng g c component\_name)**

### • Kreiranje servisa

ng generate service service\_name **(ng g s service\_name)**

### Rutiranje

```
const routes: Routes = \lceil{path: 'about', component: AboutComponent},
  {path: 'books', component: BooksComponent},
  {path: 'writers', component: WritersComponent}
];
```
#### $@NgModule$  ({

```
imports: [RouterModule.forRoot(routes)],
exports: [RouterModule]
```

```
export class AppRoutingModule { }
```
# **Direktive**

### Klase koje definišu strukturu i ponašanje

- **Direktiva komponenta**  direktive sa šablonom
- **Strukturalne direktive**  direktive koje

manipulišu elementima u DOM-u

- o \*ngFor, \*nglf, \*ngSwitch
- Jedna strukturalna direktiva po

elementu

● **Atributske direktive** – direktive koje

manipulišu izgledom elemenata u DOM-u

# **One-way binding**

- **Interpolacija** ● **Property binding** <img alt="item" [src]="itemImageUrl"> HTML itemImageUrl = '../assets/phone.svg'; TS ● **Attribute binding** <button type="button" [attr.aria-label]="actionName"> {{actionName}} with Aria </button> ● **Class and style binding** [class.sale]="onSale" true, false ● **Event binding** <button (click)="onSave()">Save</button> **from data source to view target from view target to data source**
	-

### **Prosleđivanje podataka u komponentu**

```
@Component({
  selector: 'app-bookdetails',
 templateUrl: './bookdetails.component.html',
  styleUrls: ['./bookdetails.component.css']
\mathcal{Y}export class BookdetailsComponent implements OnInit {
  constructor() \{ \}ngOnInit(): void {@Input() myBook: Book;
```
<div \*ngFor="let book of allBooks"> <app-bookdetails [myBook]="book"></app-bookdetails>  $\langle$ /div>

### **Forme**

● reactive vs **template-driven**

**import { FormsModule } from '@angular/forms'**

#### <form>

<input type="text" name="param" [(ngModel)]="searchParam"> <button (click)="search()">Search</button>  $\langle$  /form>

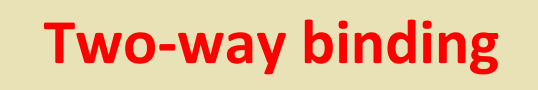

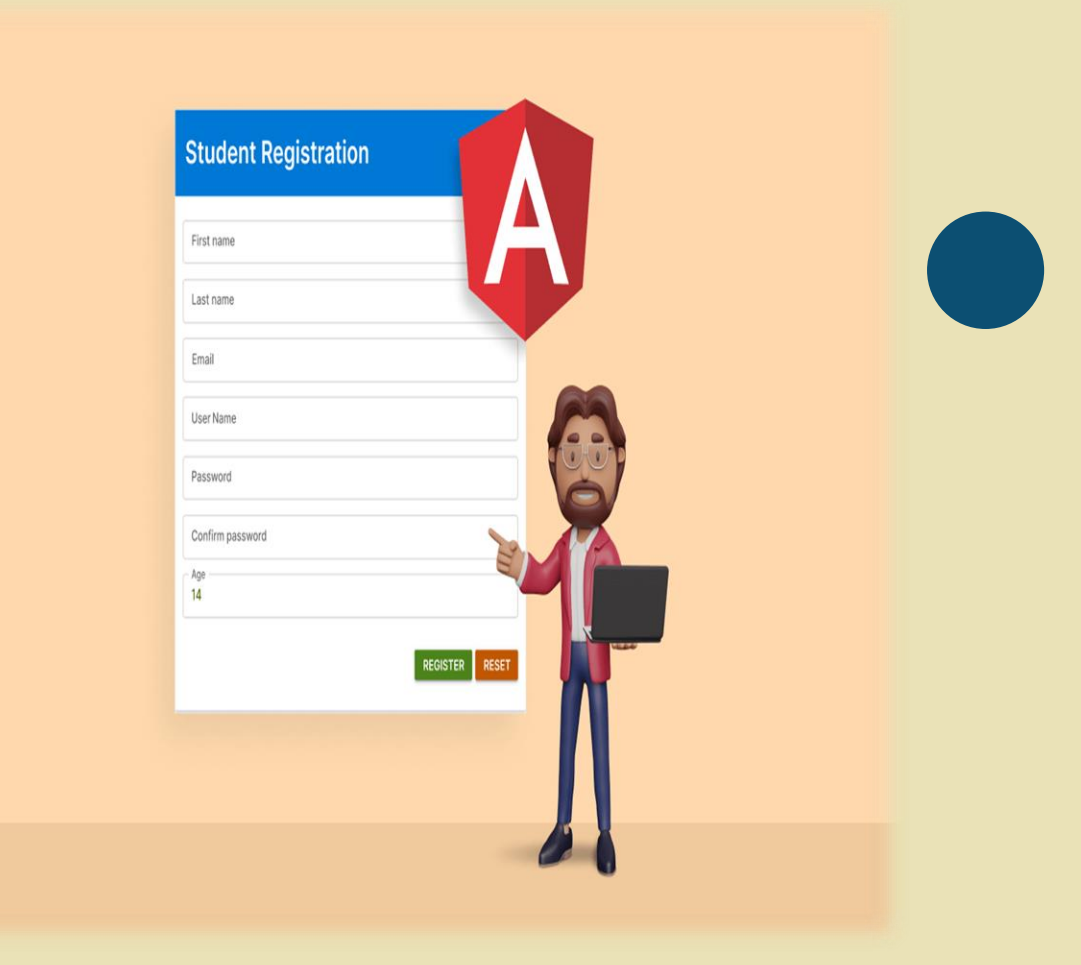

# **Povezivanje sa backend-om**

### ● **NgModule**

**import { HttpClientModule } from '@angular/common/http'**

### ● **Servis (DI)**

**import { HttpClient } from '@angular/common/http'**

- Uz pomoć HttpClient-a šaljemo HTTP zahteve ka backend-u, a kao odgovor dobijamo Observable
	- Observable se izvršava tek kada se na njega subscribeujemo

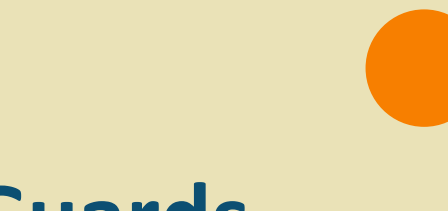

### **Guards**

```
export const authenticationGuard : CanActivateFn = (route, state) => {
       const oauthService: AuthService = inject(AuthService);
```

```
if (oauthService.hasAccess() ) {
          return true;
}
```

```
return false;
};
```
ng generate guard guard\_name **(ng g g guard\_name)**

```
const routes: Route[] = [
```
 $\{$ 

}

]

path: 'home', component: HomeComponent, canActivate: [authenticationGuard]

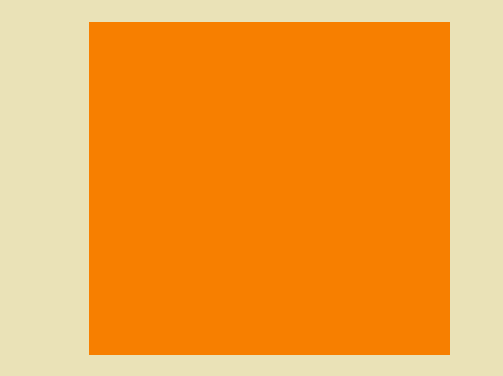

# HVALA NA PAŽNJI!

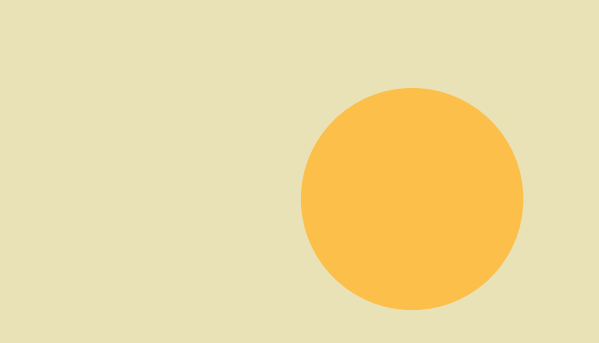